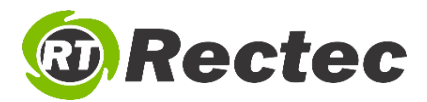

## **PLANILLA PARA EL SERVICIO DE FORMATEO** INSTALACIÓN DE WINDOWS

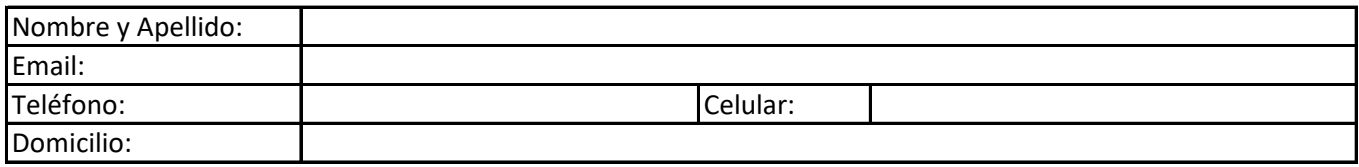

## **Pasos Previos** Fecha: **Fecha:** Fecha: **Fecha:** Fecha: **Fecha:** Fecha: **Fecha:** Fecha: **Fecha:** Fecha: **Fecha:** Fecha: **Fecha:** Fecha: **Fecha:** Fecha: **Fecha:** Fecha: **Fecha:** Fecha: **Fecha:** Fecha: **Fecha:** Fecha: **Fecha:**

- Imprimir la presente planilla y completar los datos del cliente.
- Al recepcionar el dispositivo, probar con el cliente que encienda.
- Acordar a qué se le hará Backup. Archivos que no desea eliminar (Opcional).
- Pedir contraseña de Inicio de sesión de Windows.
- Ver Drivers instalados y hacer backup de los mismos. No drivers de impresora u otros externos a la PC ya que para comprobar los mismos se debe tener los dispositivos.
- Descargar drivers/actualizaciones de las páginas de los fabricantes.
- Hacer Backup. Pasar archivos e información de drivers a un disco externo (Opcional).
- Decidir tamaños de particiones para Windows y para los Documentos (Opcional).

## **Reinstalación de Windows (Formateo)**

- Configurar el BIOS para que inicie desde USB.
- Particionar el disco (Opcional).
- Instalar Windows con la licencia que el cliente tenía.
- Instalar todos los drivers (previamente encontrados en la página del fabricante).
- Revisar que todos los drivers estén correctamente instalados y funcionando.
- Colocar los drivers de la PC en una carpeta para que los tenga de Backup (Opcional).
- Restaurar la configuración de la BIOS.
- Instalar Office (Word, Excel, etc.) con la licencia que el cliente tenía.
- Ejecutar programas de Office y comprobar que estén correctamente instalados.
- Instalar un Navegador Web que impida las ventanas molestas y publicidad (Chrome, Firefox y Pop-up).
- Instalar compresor/descompresor de archivos, reproductor de videos y música con todos sus códec, visualizador de documentos en PDF y colocar Teamviewer en el escritorio.
- Configurar la partición backup para que los documentos se guarden automáticamente allí (Opcional).
- Restaurar configuraciones y datos del cliente (Opcional).
- Descargar las actualizaciones de Windows.
- Instalar Antivirus y actualizar. Microsoft Security Essentials (Opcional).
- Desfragmentación inicial (Sólo si no es disco SSD) (Opcional).
- Colocar la clave de inicio de sesión que tenía el cliente.
- Pegar el Stiker de la empresa en la PC.
- Entregar la presente planilla al cliente conjuntamente con el equipo.

Firma Rectec Firma Cliente